#### Page 1 of 1

# Adobe Lightroom Classic (Mac) cheat sheet

# Working with panels

Shortcuts for the Windows version of Lightroom are here.

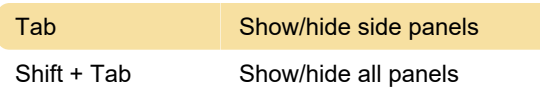

#### Navigating modules

Cmd + Option +  $2 \mid$  Go to Develop module

#### Changing views and screen modes

F Cycle screen modes

#### Using a secondary window

Note: The shortcuts for using the secondary window are the same as the equivalent shortcuts in the Library module, with the Shift key added.

# Managing photos and catalogs

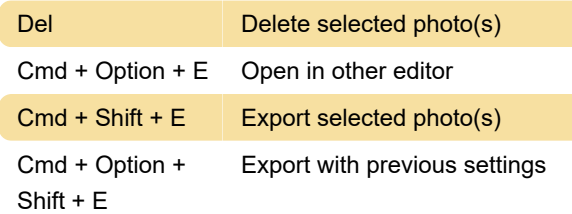

# Comparing photos in the Library module

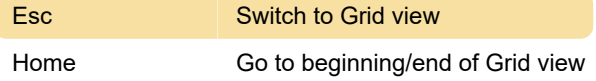

### Rating and filtering photos

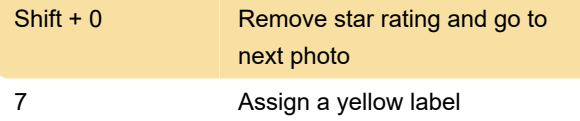

#### Working with collections

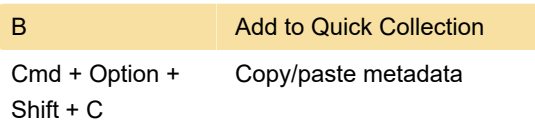

# Working in the Develop module

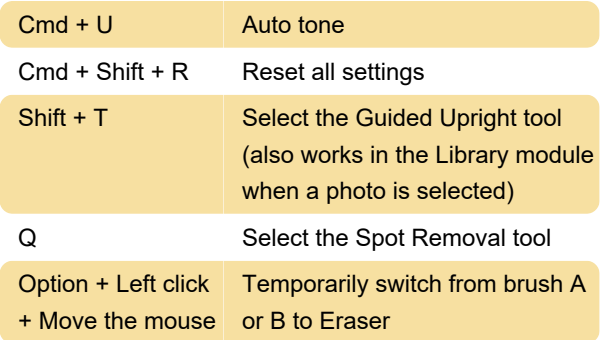

# Working in the Print module

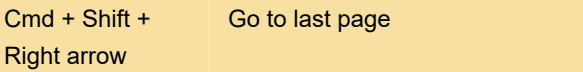

#### **Help**

Source: Adobe

Last modification: 11/11/2019 8:10:32 PM

More information: [defkey.com/adobe-lightroom](https://defkey.com/adobe-lightroom-classic-mac-shortcuts?filter=basic)[classic-mac-shortcuts?filter=basic](https://defkey.com/adobe-lightroom-classic-mac-shortcuts?filter=basic)

[Customize this PDF...](https://defkey.com/adobe-lightroom-classic-mac-shortcuts?filter=basic?pdfOptions=true)